# Plantronics Manager Pro™

Reporting and Firmware Management— Set up and Get started Guide

How to easily deploy and start to use Manager Pro and Asset Analysis Software-as-a-Service

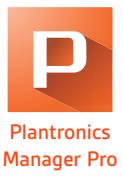

### WELCOME TO PLANTRONICS MANAGER PRO™ SOFTWARE-AS-A-SERVICE FOR UP TO 250 USERS

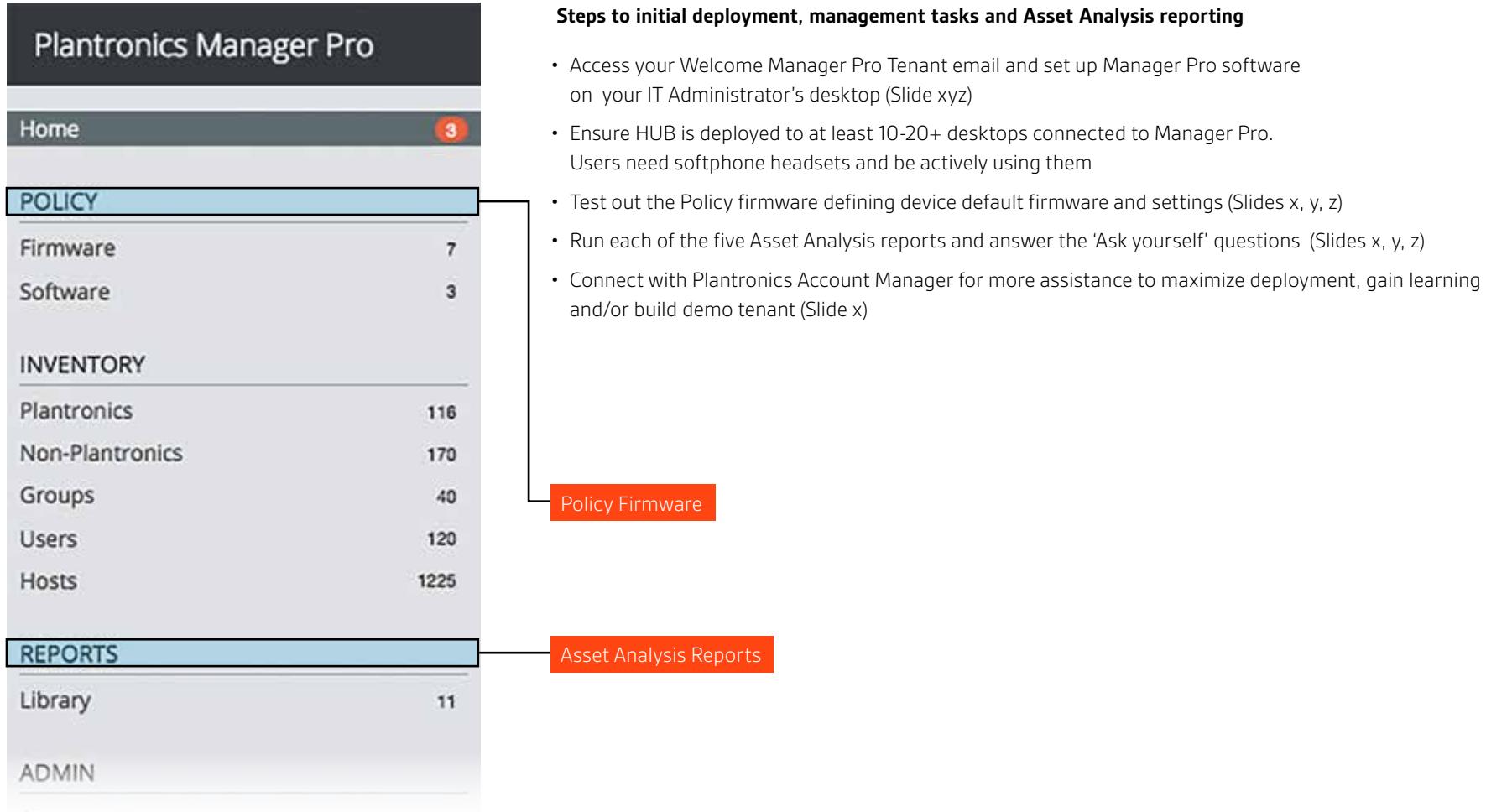

#### HOW TO HAVE A SUCCESSFUL DEPLOYMENT EXPERIENCE WITH PLANTRONICS MANAGER PRO™

The image below depicts the basic steps for getting up and running with Plantronics Manager Pro and Plantronics Hub.

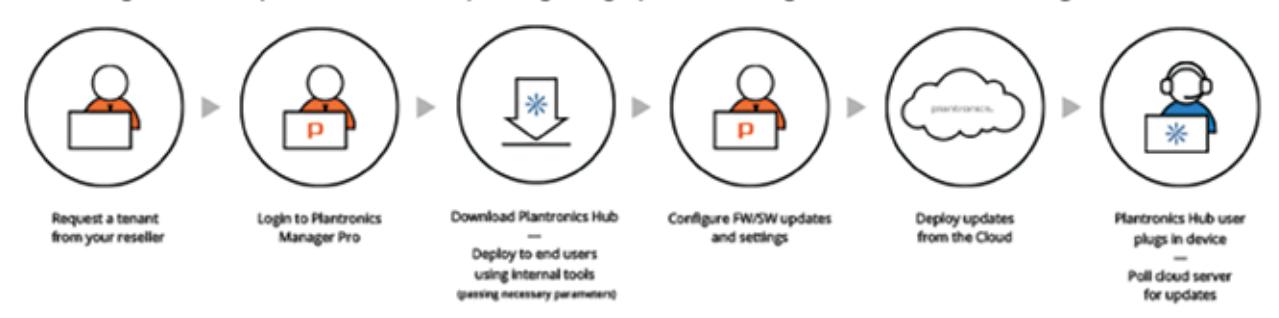

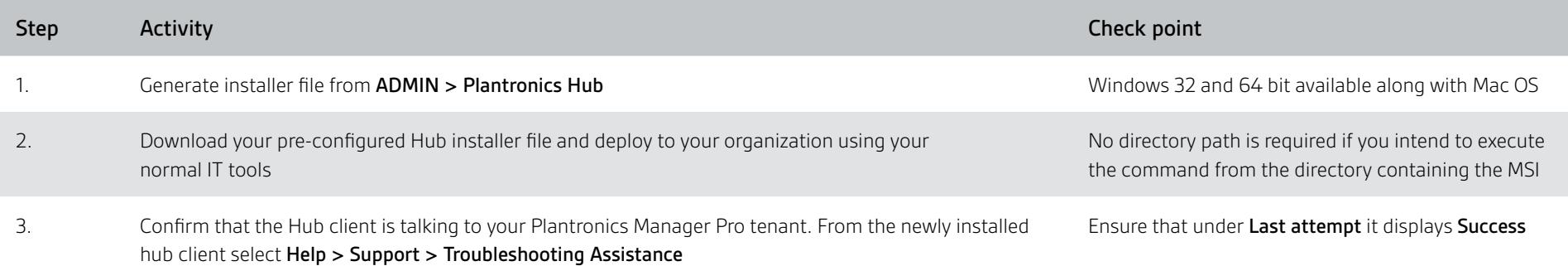

## Plantronics Manager Pro

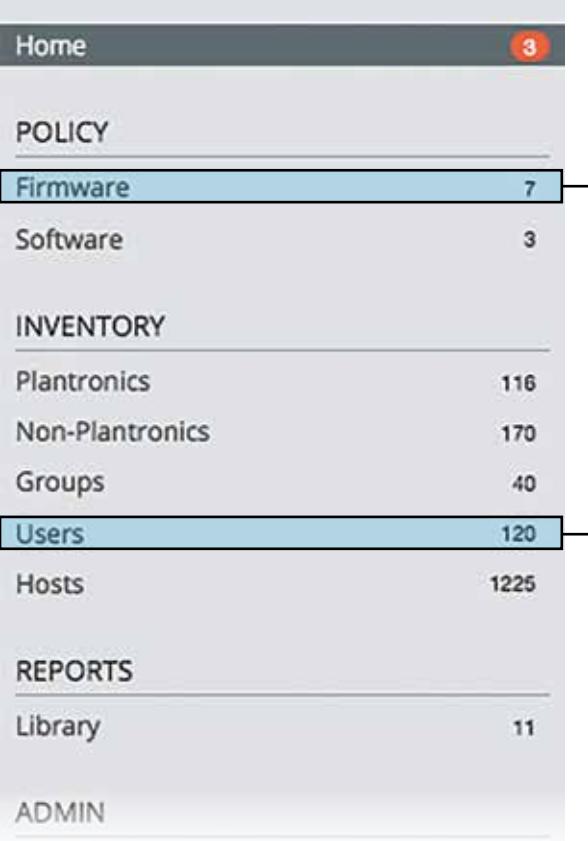

#### TEST OUT DEVICE PRE-CONFIGURATION EXERCISE FOR IT ADMINISTRATOR

Ask yourself…

- How do I give all my users a consistent experience?
- How can I stop my users from changing certain headset settings?
- How do disable the smart sensor settings for my contact centre users?

#### Policy Firmware

#### TEST OUT DEVICE FIRMWARE UPDATE EXERCISE FOR IT ADMINISTRATOR

Ask yourself…

- How do I ensure I am running the latest firmware release?
- How can I take advantage of bug fixes/updates?
- How can I future proof my estate?

#### Policy Firmware

#### TEST OUT AND TROUBLESHOOT END USER ISSUES FOR IT ADMINISTRATOR

Ask yourself…

- How can I remotely support my end users?
- How do I know what settings my end users have?
- How do I know which device my end user has?

Users

#### TEST ASSET ANALYSIS—DEVICE INVENTORY REPORT

Ask yourself…

- What range of audio devices are being used in my environment?
- Which agents/users are not using the allocated audio devices?
- Are there unapproved Audio devices in my enterprise?
- What devices are sitting dormant/not being used by the user?
- What can be learned from this Analytical report that improves performance and maximizes headset deployment in my enterprise?

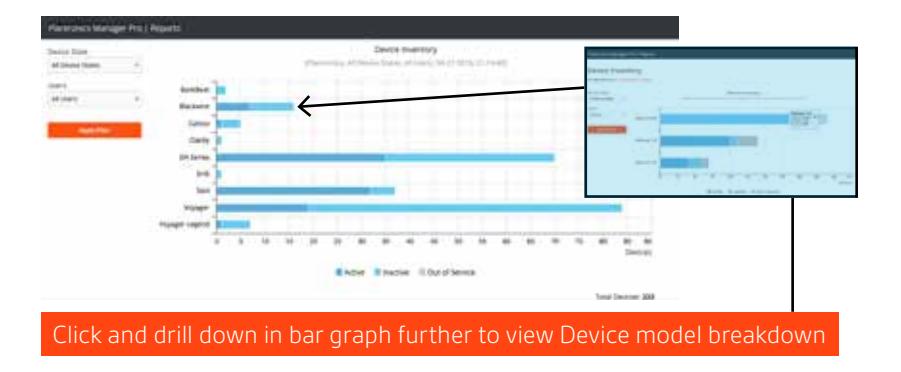

#### TEST ASSET ANALYSIS—VERSION STATUS REPORT

Ask yourself…

- How many agents/users using devices on prior versions of firmware?
- How many agents/users are on prior versions of Plantronics Hub?
- Experiences deploying firmware and upgrades to all agents with devices
- What can be learned from this Analytical report that improves performance and maximizes headset deployment in my enterprise?

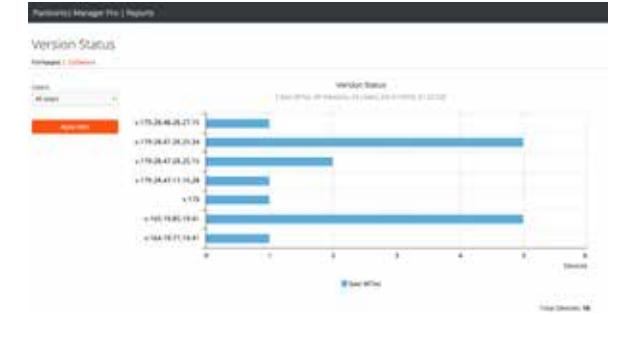

#### TEST ASSET ANALYSIS—SOFTPHONE STATUS REPORT

Ask yourself…

- Which PLT supported softphones are used in my environment?
- What versions of PLT supported softphones are deployed?
- What % of my agents/users are using certain softphones?
- What can be learned from this Analytical report that improves performance and maximizes headset deployment in my enterprise?

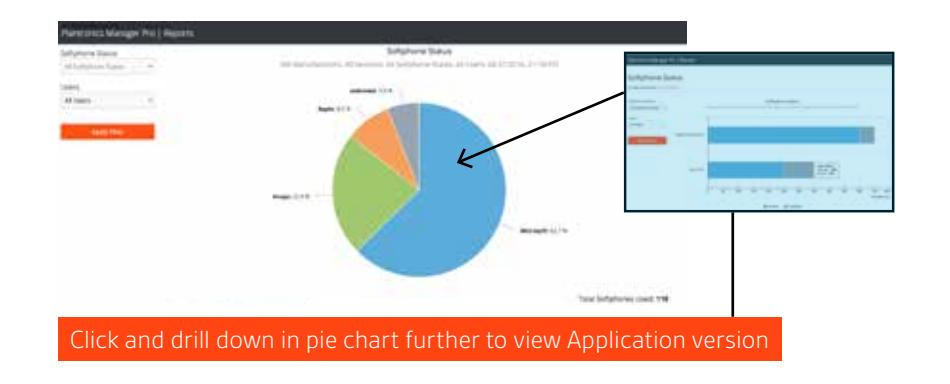

#### TEST ASSET ANALYSIS—DEVICE DISTRIBUTION REPORT

Ask yourself…

- Are there users who have not yet used their devices?
- Are there users who are not using the organization standard device?

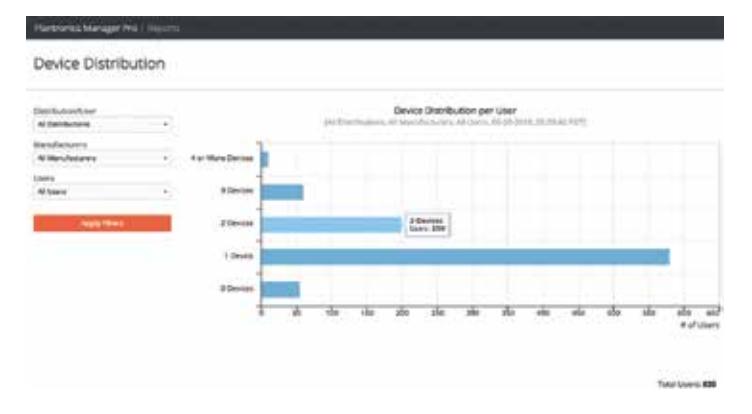

#### CUSTOMER TECHNICAL SUPPORT PROGRAM

#### How does NFR Support from Plantronics operate?

- If unable to resolve in house, Partner opens a Service ticket with their regional Plantronics Technical Support center quoting the **Entitlement ID number** (Contract number) for reference
	- NA
	- Europe Africa
	- Asia Pacific
	- Latin America

#### Plantronics 2nd Tier support

- Provides Password resets
- Answers License Entitlement queries
- Trouble shooting HUB and PMP installation
- Automated Contract Expiry Reminder emails sent to customer to drive annual renewals, cc Reseller/Distributor contacts from Entitlement

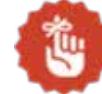

Low level of enquiries over past 2 years relate to licensing entitlement issues and password resets.

#### WHAT NEXT?

#### If you have any further questions about set up, software functionality, latest features, data security or technical issues:

- Speak to your Plantronics Reseller representative who provides 1st level support
- Visit plantronics.com for more detailed set up/operating instructions
- If you need to upgrade to higher user band during your 12 month subscription?
- Speak to your Plantronics Reseller representative

#### If you need to be notified of your contract renewal dates in advance?

• Plantronics has automated a 90/60/30/14 day prior to expiry email reminder system so encourage you to discuss your annual renewal with your Reseller

#### Four ways to find out more about Manager Pro with Asset Analysis:

- 1. Call your local Reseller who organized Try and Buy program
- 2. Call your local Plantronics Sales Manager or office in your region
- 3. Email your local Plantronics Inside Sales Team
- 4. Email swsalessupport@plantronics.com to be redirected to the right Plantronics regional office

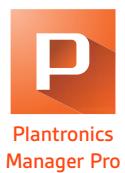